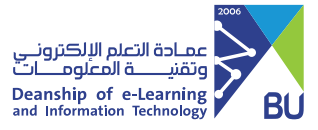

## الدخول على نظام إدارة التعلم �افد

للدخول على نظام إدارة التعلم رافد يرجى اتباع الخطوات التالية: 1 الدخول إلى موقع الجامعة: https://bu.edu.sa

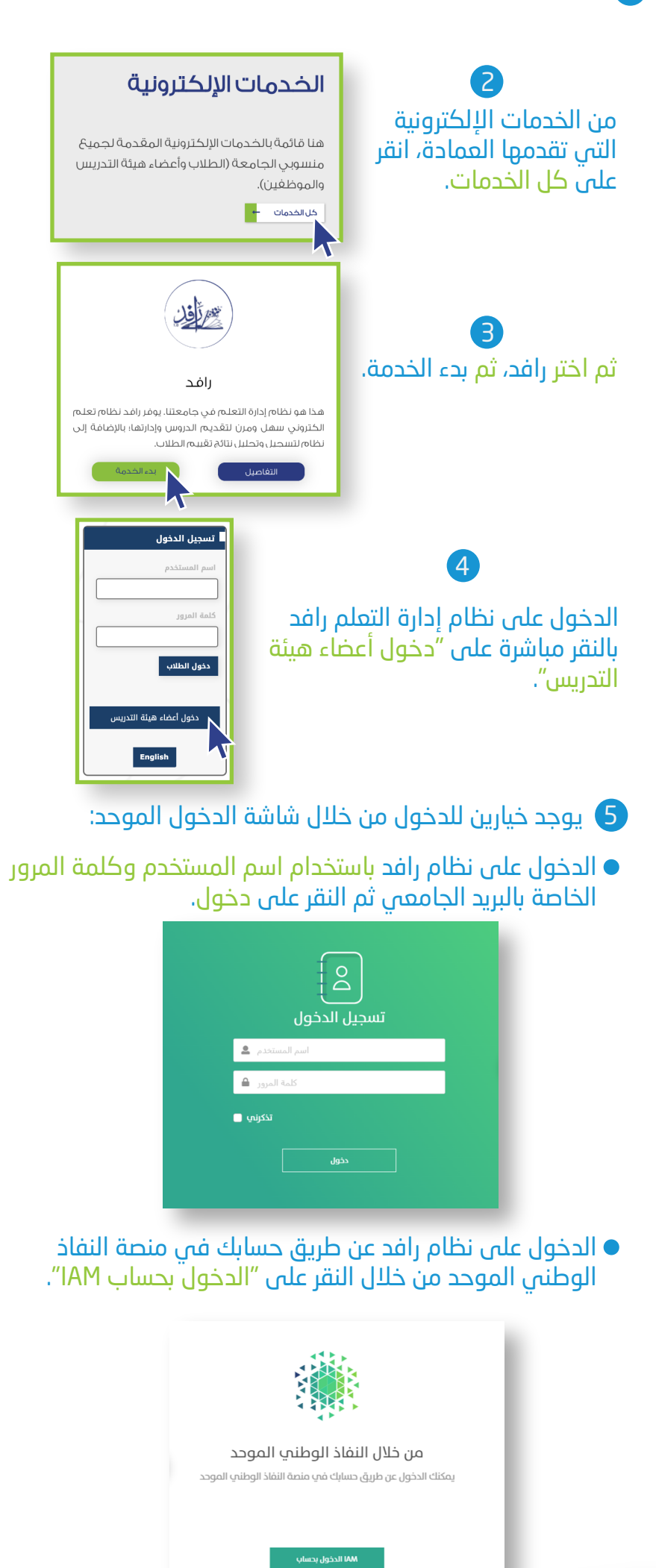

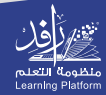